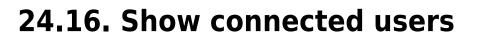

1/1

Note: Not applicable when running mSupply in single user mode

To display a list of users currently logged on to mSupply, select Special > Show connected users (Ctrl + **Shift** + **U**). The window below is displayed.

## Messaging other users

By highlighting one or more users (use control on Windows/ command on Mac to highlight multiple users), a message typed into the *Message* box will immediately appear on the selected user(s) mSupply window when you click on the Send button.

Such messages are not stored on the system.

Previous: 25.15. Managing users | | Next: 25.17. License management

From: https://docs.msupply.org.nz/ - mSupply documentation wiki

Permanent link: https://docs.msupply.org.nz/admin:show\_users?rev=1617202030

Last update: 2021/03/31 14:47

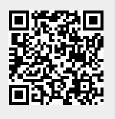

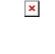